## Les Techniques du Régleur

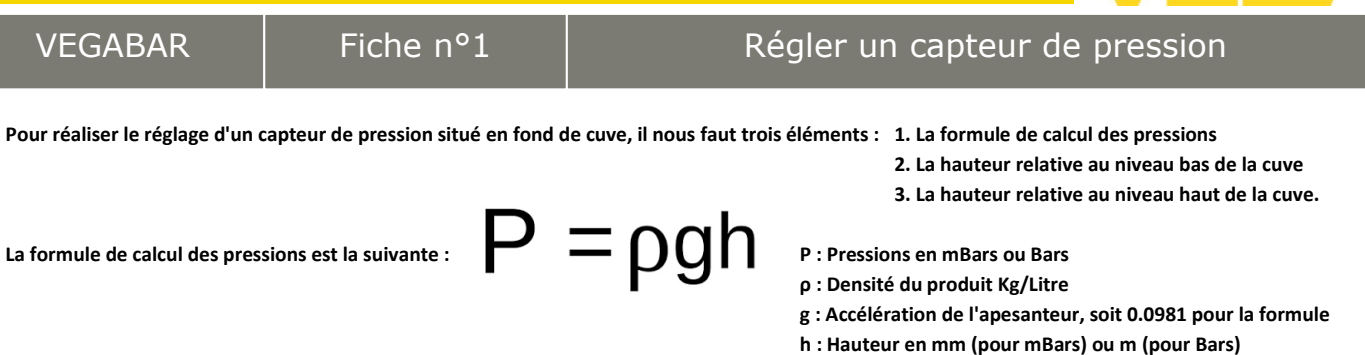

**Nous allons prendre un exemple, afin de voir le réglage de notre 0 % et 100 %.**

**Notre cuve cylindrique contient de la peinture de densité (ρ = 1.2 kg/litre).**

**Dans notre cas de figure : 100 mm. Dans notre exemple : 1850 mm En utilisant notre formule, nous obtenons : En utilisant notre formule, nous obtenons :**

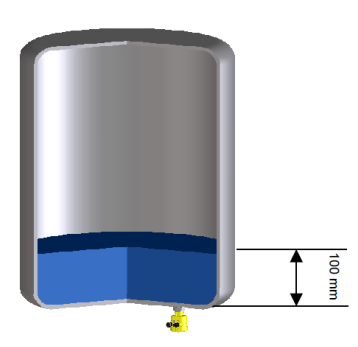

**Avec ces informations obtenue, nous pouvons maintenant très facilement Pour paramétrer avec une PLICSCOM, aller dans les menus suivants venir paramétrer notre capteur, dans PACTWare. (Voir ci-dessous)**

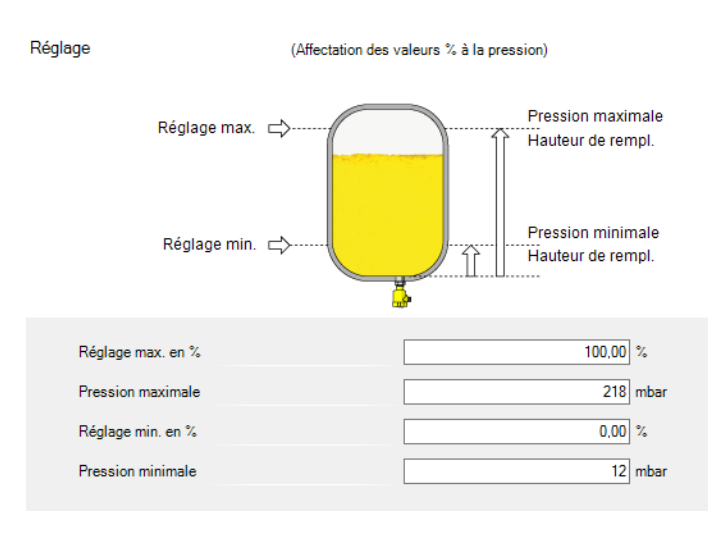

## **Calcul du 0 % Calcul du 100 %**

**Nous avons besoin de la hauteur minimale de remplissage de la cuve. Nous avons besoin de la hauteur maximale de remplissage de la cuve.**

**Pression min = 100 (mm) x 1,2 (kg/litre) x 0,0981 = 11,77 mBars Pression max = 1850 (mm) x 1,2 (kg/litre) x 0,0981 = 217,78 mBars**

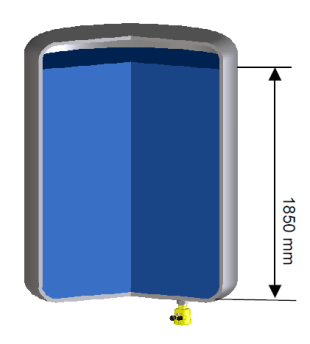

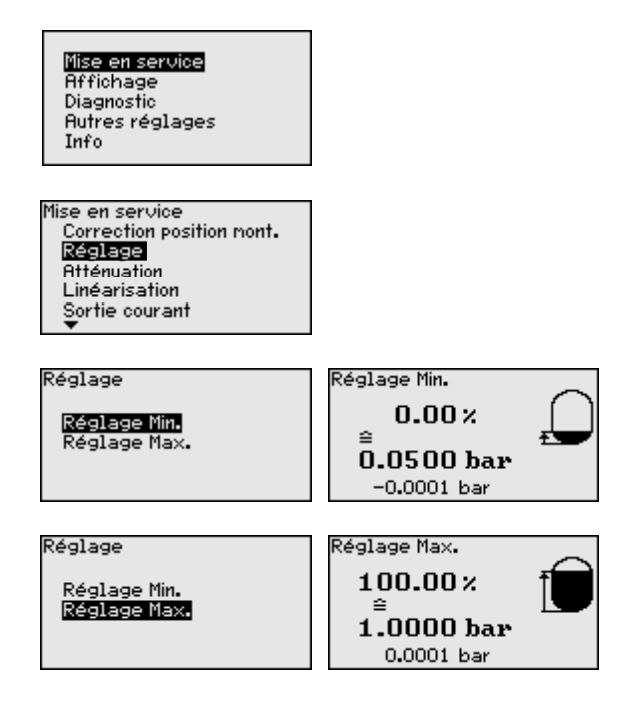